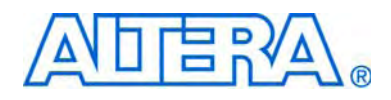

# <span id="page-0-0"></span>**Quartus II TimeQuest Timing Analyzer Cookbook**

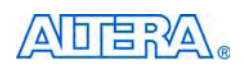

[101 Innovation Drive](http://www.altera.com) San Jose, CA 95134 www.altera.com

MNL-01035-1.3

Software Version: 10.1<br>Document Version: 1.3 Document Version: Document Date: January 2011

Copyright © 2011 Altera Corporation. All rights reserved. Altera, The Programmable Solutions Company, the stylized Altera logo, specific device designations, and all other words and Oscheta re identified as trademarks and

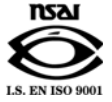

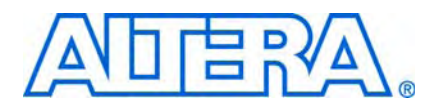

### **[Chapter 1. Quartus II TimeQuest Timing Analyzer Cookbook](#page-4-0)**

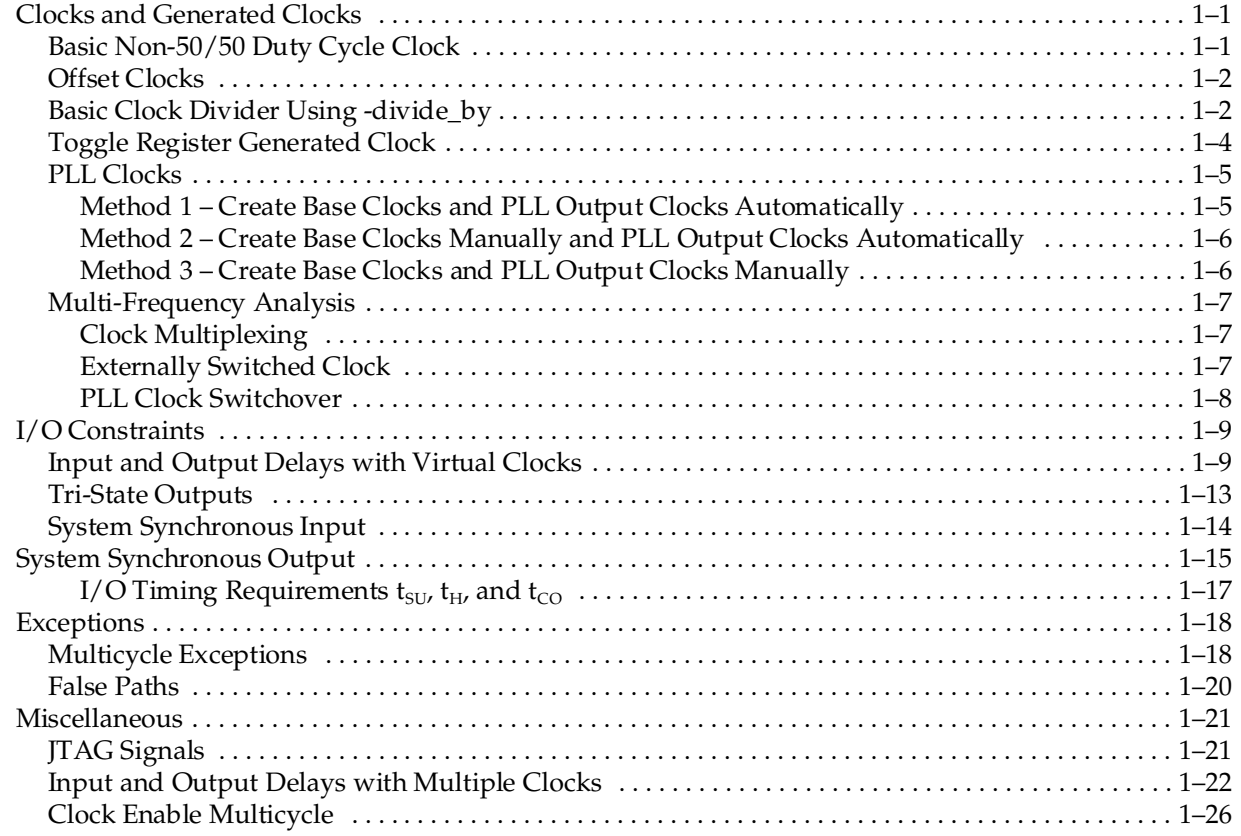

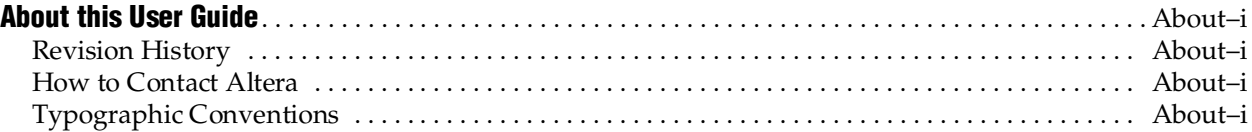

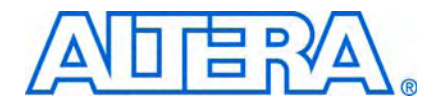

## <span id="page-4-0"></span>**1. Quartus II TimeQuest Timing Analyzer Cookbook**

This manual contains a collection of design scenarios, constraint guidelines, and recommendations. You should be familiar with the TimeQuest Timing Analyzer and the basics of Synopsys Design Constraints (SDC) to properly apply these guidelines.

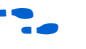

For information about the TimeQuest analyzer and SDC, refer to [www.altera.com/timequest](http://www.altera.com/timequest).

## <span id="page-4-1"></span>**Clocks and Generated Clocks**

This section shows various clock structures and how to constrain the following structures:

- ["Basic Non-50/50 Duty Cycle Clock"](#page-4-2)
- ["Offset Clocks" on page](#page-5-0) 1–2
- ["Basic Clock Divider Using -divide\\_by" on page](#page-5-1) 1–2
- ["Toggle Register Generated Clock" on page](#page-7-0) 1–4
- *"Multi-Frequency Analysis"* on page 1–7

### <span id="page-4-2"></span>**Basic Non-50/50 Duty Cycle Clock**

The constraint described in this section is create\_clock.

The duty cycle of a clock can vary from design to design. By default, the duty cycle for clocks created in the TimeQuest analyzer is set to 50/50. However, you can change the duty cycle of a clock with the -waveform option. [Figure](#page-4-3) 1–1 shows a simple register-to-register path that is clocked by a 60/40 duty cycle clock.

<span id="page-4-3"></span>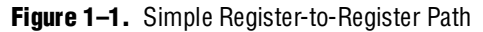

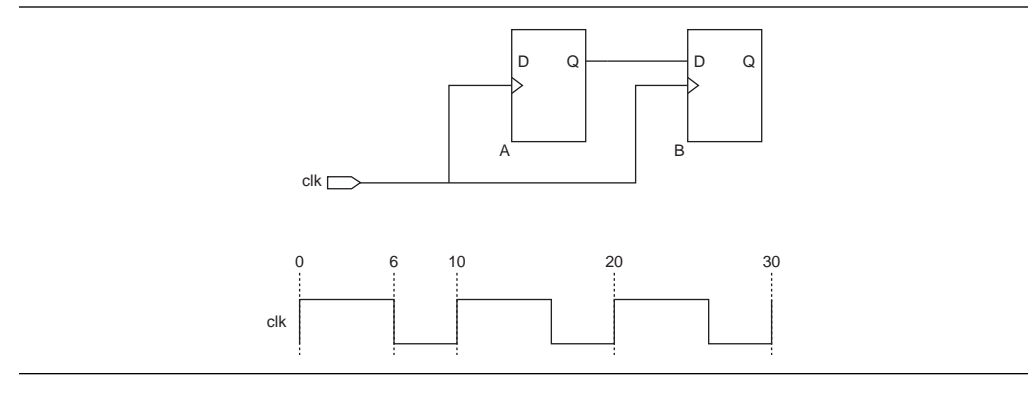

[Example](#page-5-2) 1–1 shows the constraint for a 60/40 duty cycle clock.

<span id="page-5-2"></span>**Example 1–1.** Non-50/50 Duty Cycle Clock Constraints

```
#60/40 duty cycle clock
create_clock \
   -period 10.000 \setminus-waveform {0.000 6.000} \
   -name clk6040 [get_ports {clk}]
```
### <span id="page-5-0"></span>**Offset Clocks**

The constraint described in this section is create\_clock.

When you constrain clocks in the TimeQuest analyzer, the first rising or falling edge of a clock occurs at an absolute 0. You can create an offset for the clock with the -waveform option. [Figure](#page-5-3) 1–2 shows a simple register-to-register path clocked by clkB, which is shifted 2.5 ns.

<span id="page-5-3"></span>**Figure 1–2.** Simple Register-to-Register Path Clocked by clkB

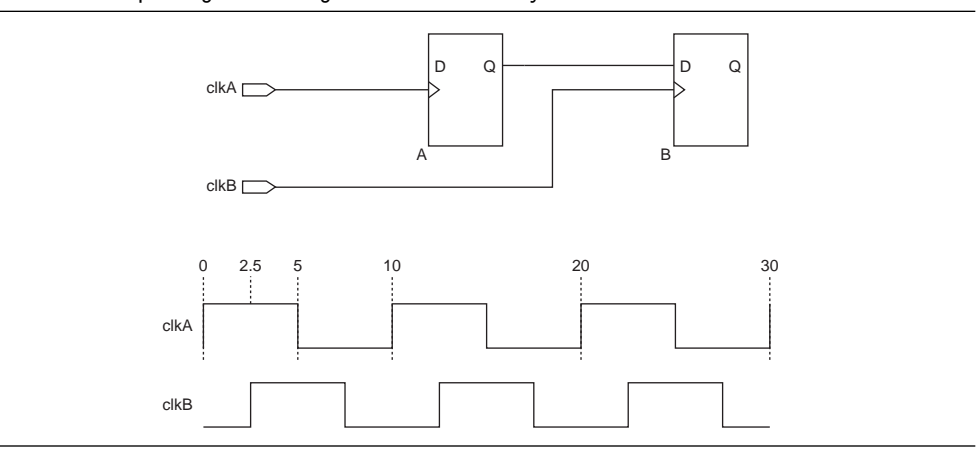

[Example](#page-5-4) 1–2 shows the constraint for an offset clock.

#### <span id="page-5-4"></span>**Example 1–2.** Offset Clock Constraints

```
# -waveform defaults to 50/50 duty cycle
create_clock -period 10.000 \
   -name clkA \
   [get_ports {clkA}]
#create a clock with a 2.5 ns offset
create_clock -period 10.000 \
   -waveform {2.500 7.500} \
   -name clkB [get_ports {clkB}]
```
### <span id="page-5-1"></span>**Basic Clock Divider Using -divide\_by**

The constraints described in this section are create\_clock and create\_generated\_clock.

You can derive clocks in a design from a clock source where the derived clock is slower than the source clock. When constraining a slower clock derived from a clock source, use the -divide\_by option. [Figure](#page-6-0) 1–3 shows a divide-by-two derived clock.

<span id="page-6-0"></span>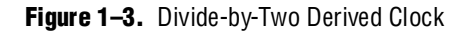

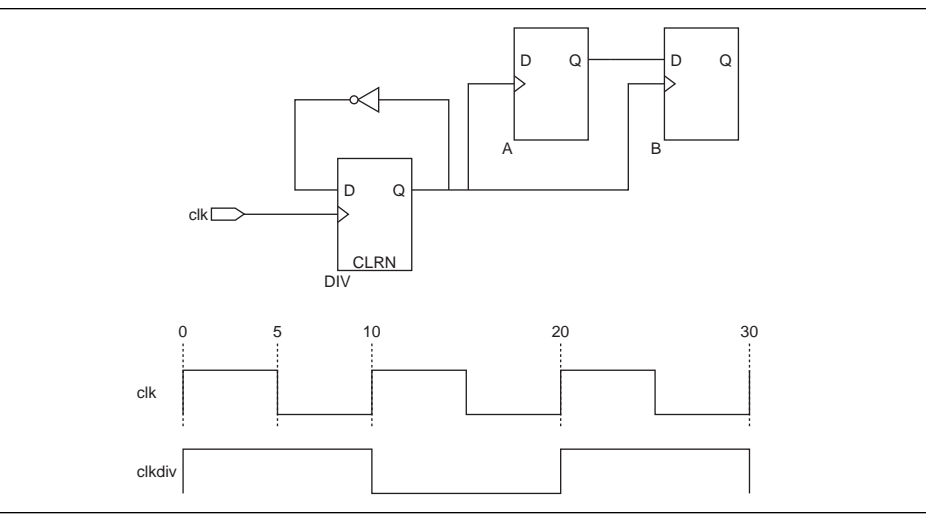

[Example](#page-6-1) 1–3 shows the constraints for a divide-by with -waveform clock.

<span id="page-6-1"></span>**Example 1–3.** Divide-by with -waveform Clock Constraints

```
create_clock -period 10.000 -name clk [get_ports {clk}]
# Using -divide_by option
create_generated_clock \
   -divide_by 2 \
   -source [get_ports {clk}] \
   -name clkdiv \
   [get_pins {DIV|q}]
# Alternatively use pins to constrain the divider without
# knowing about the master clock
create_generated_clock \
   -divide_by 2 \
   -source [get_pins {DIV|clk}] \
   -name clkdiv \
   [get\_pins [DIV|q] ]# the second option works since the 
# clock pin of the register DIV is 
# connected to the same net fed by the 
# clock port clk.
```
You can also create a divide-by clock with the -edges option. [Figure](#page-7-1) 1–4 shows a divide-by-two clock with the -edges option.

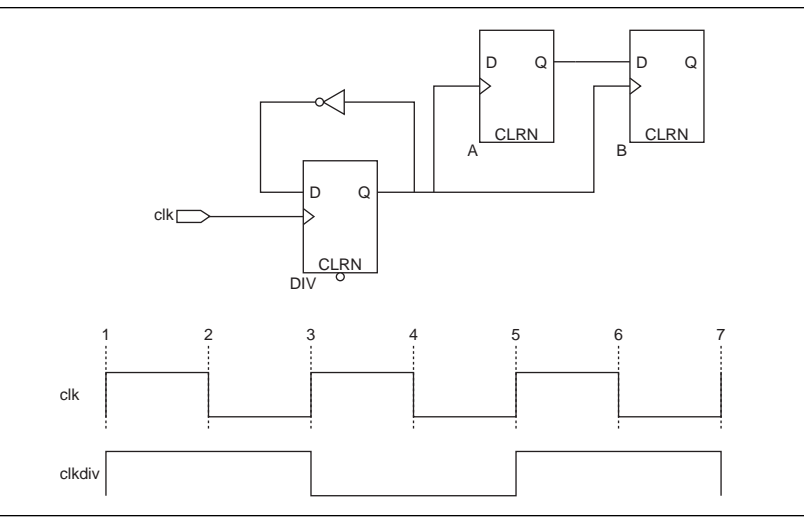

<span id="page-7-1"></span>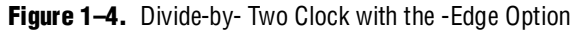

[Example](#page-7-2) 1–4 shows constraints for the divide-by with -waveform clock.

<span id="page-7-2"></span>**Example 1–4.** Divide-by with -waveform Clock Constraints

```
# Edge numbers are based on the master clock
create_generated_clock \
   -edges \{1\ 3\ 5\} \setminus-source [get_pins {DIV|clk}] \
   -name clkdiv \
   [get_pins {DIV|q}]
```
### <span id="page-7-0"></span>**Toggle Register Generated Clock**

Use a toggle register to create a divide-by-two clock. If the data feeding the toggle register is held at a logical "1" value and fed by a 10 ns period clock, the output of the register is a clock with a period of 20 ns.

The constraints for the toggle register clock is very similar to the previous example.

[Figure](#page-7-3) 1–5 shows a toggle register generating a divide-by-two clock.

<span id="page-7-3"></span>**Figure 1–5.** Toggle Register Generating a Divide-by-Two Clock

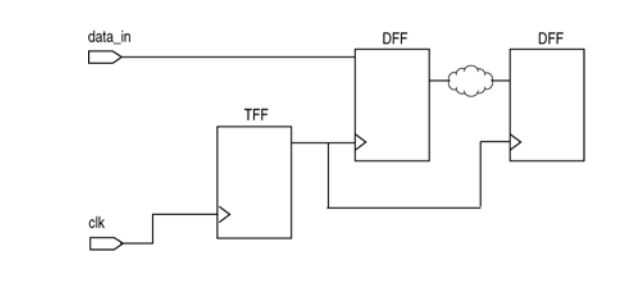

[Example](#page-8-3) 1–5 shows the constraints for the toggle register.

<span id="page-8-3"></span>**Example 1–5.** Toggle Register Constraints

```
# Create a base clock
create_clock \
   -period 10.000 \setminus-name clk \
   [get_ports {clk}]
# Create the generated clock on the output
# of the toggle register.
create_generated_clock \
   -name tff_clk \
   -source [get_ports {clk}] \
   -divide_by 2 \
   [get\_pins {tff|q}]
```
#### <span id="page-8-0"></span>**PLL Clocks**

The constraints described in this section are derive pll clocks, create clock, and create\_generated\_clock.

Phase-locked loops (PLLs) are used to perform clock synthesis in Altera FPGAs. All output clocks must be constrained for the proper analysis. There are three methods to constrain a PLL:

- Create base clocks and PLL output clocks automatically
- Create base clocks manually and PLL output clocks automatically
- Create base clocks manually and PLL output clocks manually

This section shows the advantages for each method.

PLL circuits in Altera FPGAs are incorporated into a desgin using the ALTPLL megafunction.

[Figure](#page-8-2) 1–6 shows an example of the ALTPLL megafunction.

<span id="page-8-2"></span>**Figure 1–6.** ALTPLL Megafunction

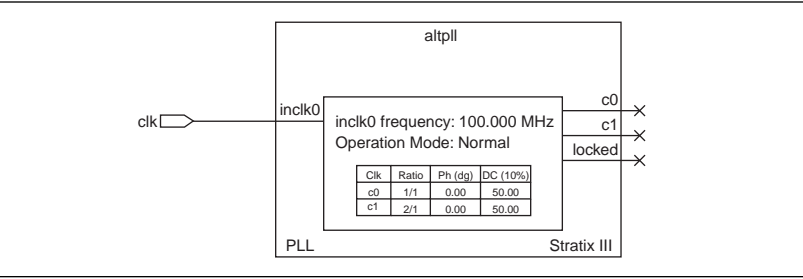

#### <span id="page-8-1"></span>**Method 1 – Create Base Clocks and PLL Output Clocks Automatically**

This method allows you to automatically constrain both the input and output clocks of the PLL. All PLL parameters specified in the ALTPLL megafunction are used to constrain the input and output clocks of the PLL. A modification to the ALTPLL megafunction is automatically updated. You do not have to track changes to the PLL parameters or specify the correct value when creating the PLL's input and output clocks.

To automatically constrain all inputs and outputs, use the derive\_pll\_clocks command with the -create\_base\_clocks option. The TimeQuest analyzer determines the correct settings based on the MegaWizard™ Plug-In Manager instantiation of the PLL. [Example](#page-9-2) 1–6 shows this command.

```
Example 1–6. Constraining PLL Base Clocks Automatically
```
derive\_pll\_clocks -create\_base\_clocks

#### <span id="page-9-0"></span>**Method 2 – Create Base Clocks Manually and PLL Output Clocks Automatically**

With this method, you can manually constrain the input clock of the PLL and allow the TimeQuest analyzer to automatically constrain the output clocks of the PLL. In addition, you can specify a different input clock frequency instead of the input clock frequency specified in the ALTPLL megafunction. The PLL output clocks are automatically created with the parameters specified in the ALTPLL megafunction. You can try different input clock frequencies, while keeping the same PLL output clock parameters.

 $\mathbb{I}$  Ensure that any input clock frequency specified is compatible with the currently configured PLL.

You can use this method with the derive\_pll\_clocks command and manually create the input clock for the PLL. [Example](#page-9-3) 1–7 shows this command.

```
Example 1–7. Constraining PLL Base Clocks Manually
```

```
create_clock -period 10.000 -name clk [get_ports {clk}]
```
derive\_pll\_clocks

#### <span id="page-9-1"></span>**Method 3 – Create Base Clocks and PLL Output Clocks Manually**

With this method, you can manually constrain both the input clock and output clocks of the PLL. All PLL parameters are specified and parameter values can differ from those specified in the ALTPLL megafunction. In addition, you can experiment with various PLL input and output frequencies and parameters.

You can use this method with a combination of the create\_clock and create\_generate\_clock commands. [Example](#page-9-4) 1–8 shows these commands.

<span id="page-9-4"></span>**Example 1–8.** Constraining PLL Output and Base Clocks Manually

```
create_clock -period 10.000 -name clk [get_ports {clk}]
create_generated_clock \
   -name PLL_C0 \
   -source [get_pins {PLL|altpll_component|pll|inclk[0]}] \
   [get_pins {PLL|altpll_component|pll|clk[0]}]
create_generated_clock \
   -name PLL_C1 \
   -multiply_by 2 \
   -source [get_pins {PLL|altpll_component|pll|inclk[0]}] \
   [get_pins {PLL|altpll_component|pll|clk[1]}]
```
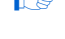

### <span id="page-10-0"></span>**Multi-Frequency Analysis**

Some designs require multiple clocks driving into the FPGA, where one clock might be faster or slower than the other.

#### <span id="page-10-1"></span>**Clock Multiplexing**

The constraints described in this section are create\_clock and set\_clock\_groups.

With clock multiplexing, you can select from two or more clocks. [Figure](#page-10-5) 1–7 shows constraints for a typical 2:1 clock Multiplexer.

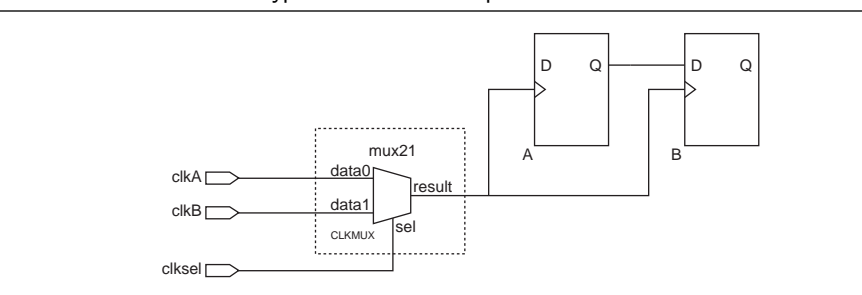

<span id="page-10-5"></span>**Figure 1–7.** Constraints for a Typical 2:1 Clock Multiplexer

[Example](#page-10-3) 1–9 shows the constraints for a clock multiplexer.

#### <span id="page-10-3"></span>**Example 1–9.** Clock Multiplexer Constraints

#Create the first input clock clkA to the mux create\_clock -period 10.000 -name clkA [get\_ports {clkA}] #Create the second input clock clkB to the mux create\_clock -period 20.000 -name clkB [get\_ports {clkB}] #Cut paths between clkA and clkB set\_clock\_groups -exclusive -group {clkA} -group {clkB}

#### <span id="page-10-2"></span>**Externally Switched Clock**

The constraints described in this section are create\_clock and set\_clock\_groups.

Through an external multiplexer or jumper setting, digital systems are capable of providing different clock frequencies to the same clock port. The TimeQuest analyzer can model this behavior with the create\_clock constraint and the -add option. [Figure](#page-10-4) 1–8 shows a simple register-to-register path where you can drive the clock port clock with a 100-MHz clock or a 50-MHz clock.

<span id="page-10-4"></span>**Figure 1–8.** Simple Register-to-Register Design

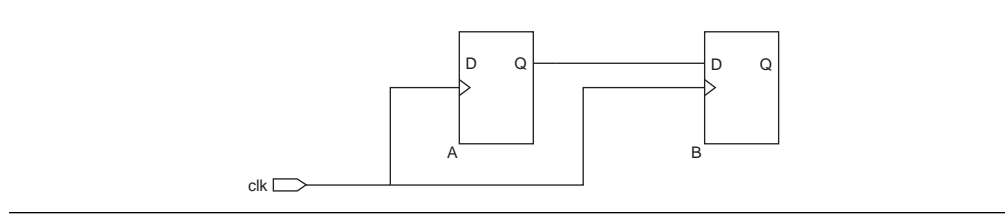

[Example](#page-11-1) 1–10 shows the constraints for an externally switched clock.

<span id="page-11-1"></span>**Example 1–10.** Externally Switched Clock Constraints

```
# The clk port can be driven at 100MHz (10ns) or
# 50MHz (20ns)
# clkA is 10ns
create_clock \
   -period 10.000 \
   -name clkA \
   [get_ports {clk}]
# clkB is 20ns assigned to the same port
# Requires -add option
create_clock \
   -period 20.000 \setminus-name clkB \
   [get_ports {clk}] \
   -add
set_clock_groups \
   -exclusive \
   -group {clkA} \
   -group {clkB}
```
#### <span id="page-11-0"></span>**PLL Clock Switchover**

The constraint described in this section is derive\_pll\_clocks.

The PLL can select between two possible input clocks with the PLL clock-switchover feature in Altera FPGAs ([Figure](#page-11-2) 1–9).

<span id="page-11-2"></span>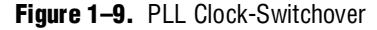

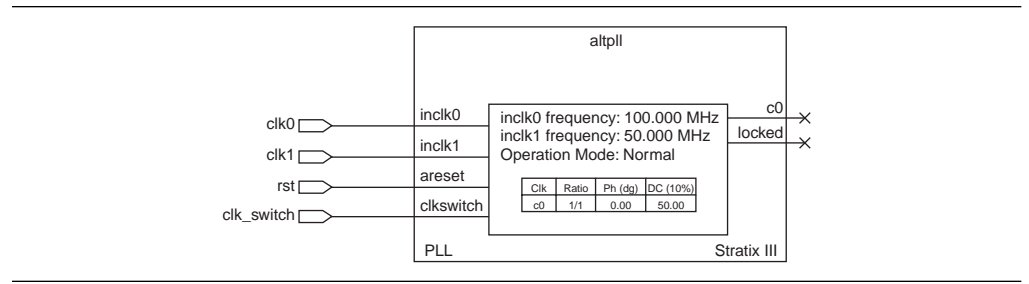

[Example](#page-12-2) 1–11 shows the constraints for PLL clock switchover.

<span id="page-12-2"></span>**Example 1–11.** PLL Clock Switchover Constraints

```
#create a 10ns clock for clock port clk0
create_clock \
   -period 10.000 \setminus-name clk0 \
   [get_ports {clk0}]
#create a 20ns clock for clock port clk1
create_clock \
   -period 20.000 \setminus-name clk1 \
   [get_ports {clk1}]
#automatically create clocks for the PLL output clocks
#derive_pll_clocks automatically makes the proper
#clock assignments for clock-switchover
derive_pll_clocks
```
## <span id="page-12-0"></span>**I/O Constraints**

This section contains the following topics:

- ["Input and Output Delays with Virtual Clocks" on page](#page-12-1) 1–9
- *"Tri-State Outputs"* on page 1–13
- ["System Synchronous Input" on page](#page-17-0) 1–14

#### <span id="page-12-1"></span>**Input and Output Delays with Virtual Clocks**

All input and output delays should reference a virtual clock so that the TimeQuest analyzer can derive and apply the correct clock uncertainty values when the derive\_clock\_uncertainty command is used. If the input and output delays reference base clocks or PLL clocks rather than virtual clocks, the intra- and inter-clock transfer clock uncertainties, determined by derive\_clock\_uncertainty, are incorrectly applied to the I/O ports. Also, with virtual clocks, additional external clock uncertainties can be applied independent of the clock uncertainties determined by derive\_clock\_uncertainty.

The properties of the virtual clock should be identical to the original clock used to clock either the input (input delay) or output (output delay) ports. [Figure](#page-13-0) 1–10 shows a simple chip-to-chip design where virtual clocks are used for the input and output ports.

<span id="page-13-0"></span>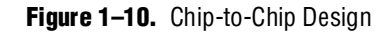

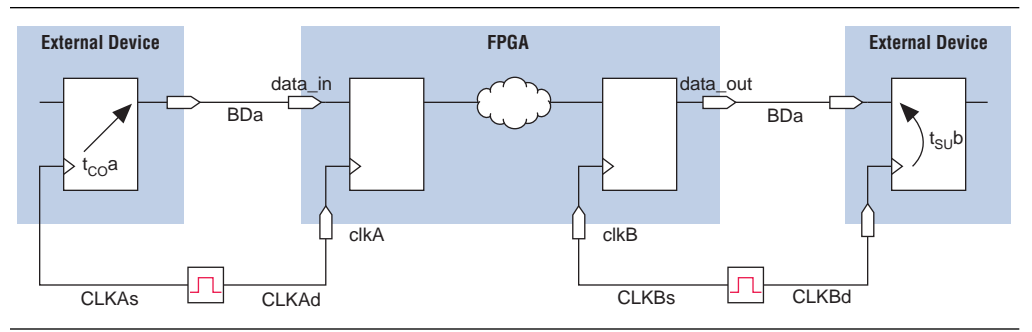

To constrain the input and output delays that reference virtual clocks shown in [Figure](#page-13-0) 1–10, use the constraints shown in [Example](#page-14-0) 1–12.

```
Example 1–12. Input and Output Delays Referencing a Virtual Clock (Part 1 of 2)
```
#specify the maximum external clock delay from the external #device set CLKAs\_max 0.200 #specify the minimum external clock delay from the external #device set CLKAs\_min 0.100 #specify the maximum external clock delay to the FPGA set CLKAd\_max 0.200 #specify the minimum external clock delay to the FPGA set CLKAd\_min 0.100 #specify the maximum clock-to-out of the external device set tCOa\_max 0.525 #specify the minimum clock-to-out of the external device set tCOa\_min 0.415 #specify the maximum board delay set BDa\_max 0.180 #specify the minimum board delay set BDa\_min 0.120 #create the input maximum delay for the data input to the #FPGA that accounts for all delays specified set\_input\_delay -clock clk \ -max [expr \$CLKAs\_max + \$tCOa\_max + \$BDa\_max - \$CLKAd\_min] \ [get\_ports {data\_in[\*]}] #create the input minimum delay for the data input to the #FPGA that accounts for all delays specified set\_input\_delay -clock clk \ -min [expr \$CLKAs\_min + \$tCOa\_min + \$BDa\_min - \$CLKAd\_max] \ [get ports  $\{data_in[*]\}]$ #create the input clock create\_clock -name clkA -period 10 [get\_ports clkA] #create the associated virtual input clock create\_clock -name clkA\_virt -period 10 #specify any uncertainty from the external clock to the virtual clock set\_clock\_uncertainty -from { clkA\_virt } -setup 0.25 #create the output clock create\_clock -name clkB -period 5 [get\_ports clkB] #create the associated virtual input clock create\_clock -name clkB\_virt -period 5 #specify any uncertainty from the external clock to the virtual clock set\_clock\_uncertainty -from { clkB\_virt } -setup 0.25 #determine internal clock uncertainties derive\_clock\_uncertainty #create the input delay referencing the virtual clock #specify the maximum external clock delay from the external #device set CLKAs\_max 0.200 #specify the minimum external clock delay from the external #device set CLKAs\_min 0.100 #specify the maximum external clock delay to the FPGA set CLKAd\_max 0.200 #specify the minimum external clock delay to the FPGA set CLKAd\_min 0.100

```
Example 1–12. Input and Output Delays Referencing a Virtual Clock (Part 2 of 2)
```
#specify the maximum clock-to-out of the external device set tCOa\_max 0.525 #specify the minimum clock-to-out of the external device set tCOa\_min 0.415 #specify the maximum board delay set BDa\_max 0.180 #specify the minimum board delay set BDa\_min 0.120 #create the input maximum delay for the data input to the #FPGA that accounts for all delays specified set\_input\_delay -clock clkA\_virt \ -max [expr \$CLKAs\_max + \$tCOa\_max + \$BDa\_max - \$CLKAd\_min] \ [get\_ports {data\_in[\*]}] #create the input minimum delay for the data input to the #FPGA that accounts for all delays specified set\_input\_delay -clock clkA\_virt \ -min [expr \$CLKAs\_min + \$tCOa\_min + \$BDa\_min - \$CLKAd\_max] \ [get\_ports {data\_in[\*]}] #creating the output delay referencing the virtual clock #specify the maximum external clock delay from the external #device set CLKBs\_max 0.100 #specify the minimum external clock delay from the external #device set CLKBs\_min 0.050 #specify the maximum external clock delay to the FPGA set CLKBd\_max 0.100 #specify the minimum external clock delay to the FPGA set CLKBd\_min 0.050 #specify the maximum clock-to-out of the external device set tSUb\_max 0.500 #specify the hold time of the external device set tHb 0.400 #specify the maximum board delay set BDb\_max 0.100 #specify the minimum board delay set BDb\_min 0.080 #create the output maximum delay for the data output from the #FPGA that accounts for all delays specified set\_output\_delay -clock clkB\_virt \ -max [expr \$CLKBs\_max + \$tSUb\_max + \$BDb\_max - \$CLKBd\_min] \ [get\_ports {data\_out}] #create the output minimum delay for the data output from the #FPGA that accounts for all delays specified set\_output\_delay -clock clkB\_virt \ -min [expr \$CLKBs\_min - \$tHb + \$BDb\_min - \$CLKBd\_max] \ [get\_ports {data\_out}]

### <span id="page-16-0"></span>**Tri-State Outputs**

Tri-state outputs allow either a valid data signal or a high impedance signal to be driven out of an input port. The timing of either signal is important in the overall system timing of the design.

The timing constraints for tri-state outputs are identical to regular output ports.

[Figure](#page-16-1) 1–11 shows a typical output fed by a tri-state buffer.

<span id="page-16-1"></span>**Figure 1–11.** Typical Output Fed by a Tri-State Buffer

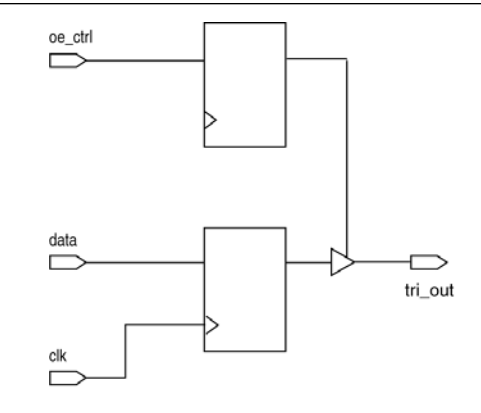

[Example](#page-16-2) 1–13 shows the constraints for the tri-state output port.

```
Example 1–13. Tri-State Output Port Constraints
```

```
# Base clock
create_clock [get_ports {clk}] \
        -name \{clk\} \setminus-period 10.0 -waveform {0.0 5.0}
# Virtual clock for the output port
create_clock \
        -name {clk\_virt} \ \backslash-period 10.0 \backslash -waveform {0.0 5.0}
# Output constraints
set_output_delay 2.0 \
        -max \ \ b -clock [get_clocks {clk_virt}] \
          [get_ports {tri_out}]
set_output_delay 1.0 \
        -min \ \setminus -clock [get_clocks {clk_virt}] \
         [get_ports {tri_out}]
```
### <span id="page-17-0"></span>**System Synchronous Input**

The constraints described in this section are create\_clock and set\_input\_delay.

[Figure](#page-17-1) 1–12 shows a typical chip-to-chip input interface and the various parameters necessary to specify an input delay for the interface.

<span id="page-17-1"></span>**Figure 1–12.** Simple Chip-to-Chip Input Interface

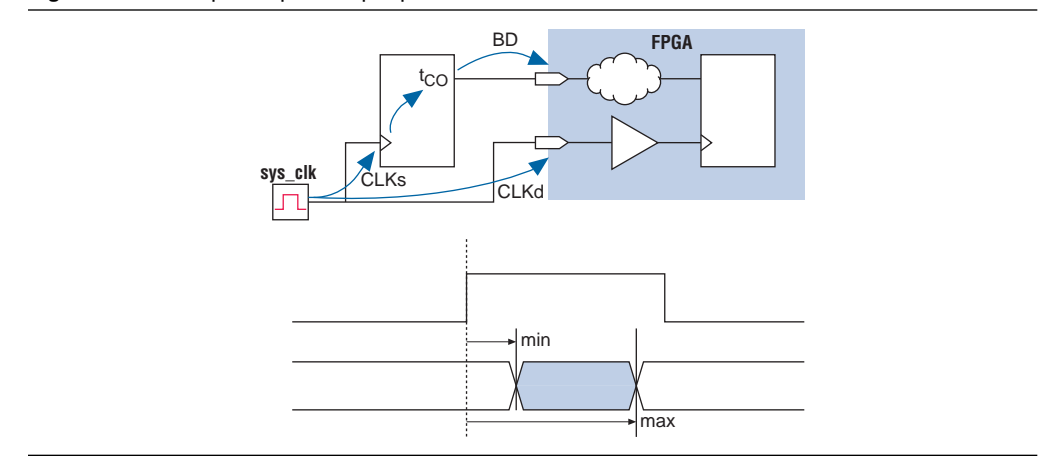

[Example](#page-18-1) 1–14 shows the constraints for a system synchronous input.

### <span id="page-18-1"></span>**Example 1–14.** System Synchronous Input Constraints #specify the maximum external clock delay from the external device set CLKs\_max 0.200 #specify the minimum external clock delay from the external device set CLKs\_min 0.100 #specify the maximum external clock delay to the FPGA set CLKd\_max 0.200 #specify the minimum external clock delay to the FPGA set CLKd\_min 0.100 #specify the maximum clock-to-out of the external device set tCO\_max 0.525 #specify the minimum clock-to-out of the external device set tCO\_min 0.415 #specify the maximum board delay set BD\_max 0.180 #specify the minimum board delay set BD\_min 0.120 #create a clock 10ns create\_clock -period 10 -name sys\_clk [get\_ports sys\_clk] #create the associated virtual input clock create\_clock -period 10 -name virt\_sys\_clk #create the input maximum delay for the data input to the FPGA that #accounts for all delays specified set\_input\_delay -clock virt\_sys\_clk \ -max [expr \$CLKs\_max + \$tCO\_max + \$BD\_max - \$CLKd\_min] \ [get\_ports {data\_in[\*]}] #create the input minimum delay for the data input to the FPGA that #accounts for all delays specified set\_input\_delay -clock virt\_sys\_clk \ -min [expr \$CLKs\_min + \$tCO\_min + \$BD\_min - \$CLKd\_max] \ [get\_ports {data\_in[\*]}]

**f For more information about constraining source synchronous input and output** interfaces, refer to *[AN 433: Constraining and Analyzing Source-Synchronous Interfaces](http://www.altera.com/literature/an/an433.pdf)*.

## <span id="page-18-0"></span>**System Synchronous Output**

The constraints described in this section are create clock and set output delay.

[Figure](#page-19-0) 1–13 shows a typical chip-to-chip output interface and the various parameters necessary to specify an output delay for the interface.

<span id="page-19-0"></span>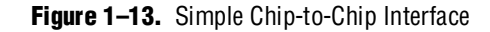

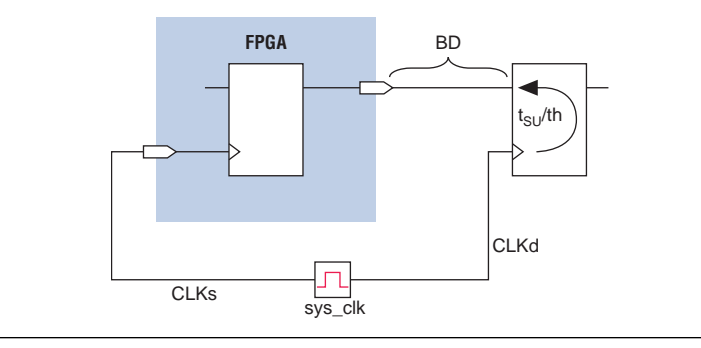

[Example](#page-19-1) 1–15 shows the constraints for system synchronous output.

<span id="page-19-1"></span>**Example 1–15.** System Synchronous Output Constraints

```
#specify the maximum external clock delay to the FPGA 
set CLKs_max 0.200
#specify the minimum external clock delay to the FPGA 
set CLKs_min 0.100
#specify the maximum external clock delay to the external device
set CLKd_max 0.200
#specify the minimum external clock delay to the external device
set CLKd_min 0.100
#specify the maximum setup time of the external device
set tSU 0.125
#specify the minimum setup time of the external device
set tH 0.100
#specify the maximum board delay
set BD_max 0.180
#specify the minimum board delay
set BD_min 0.120
#create a clock 10ns
create_clock -period 10 -name sys_clk [get_ports sys_clk]
#create the associated virtual input clock
create_clock -period 10 -name virt_sys_clk
#create the output maximum delay for the data output from the FPGA that 
#accounts for all delays specified
set_output_delay -clock virt_sys_clk \
   -max [expr $CLKs_max + $BD_max + $tSU - $CLKd_min] \
   [get_ports {data_in[*]}]
#create the output minimum delay for the data output from the FPGA that 
#accounts for all delays specified
set_output_delay -clock virt_sys_clk \
   -min [expr $CLKs_min + $BD_min - $tH - $CLKd_max] \
   [get_ports {data_in[*]}]
```
**f Formore information about constraining source synchronous input and output** interfaces, refer to *[AN 433: Constraining and Analyzing Source-Synchronous Interfaces](http://www.altera.com/literature/an/an433.pdf)*.

#### <span id="page-20-0"></span>**I/O Timing Requirements t<sub>su</sub>, t<sub>H</sub>, and t<sub>co</sub>**

The constraints described in this section are set\_input\_delay and set\_output\_delay.

[Example](#page-21-2) 1-16 shows how to specify  $t_{SU}$  and  $t_H$  using set\_input\_delay, and how to specify  $t_{CO}$  using set\_output\_delay. [Figure](#page-20-1) 1-14 shows an FPGA and a timing diagram with the required timing specifications.

<span id="page-20-1"></span>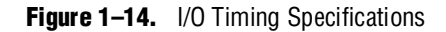

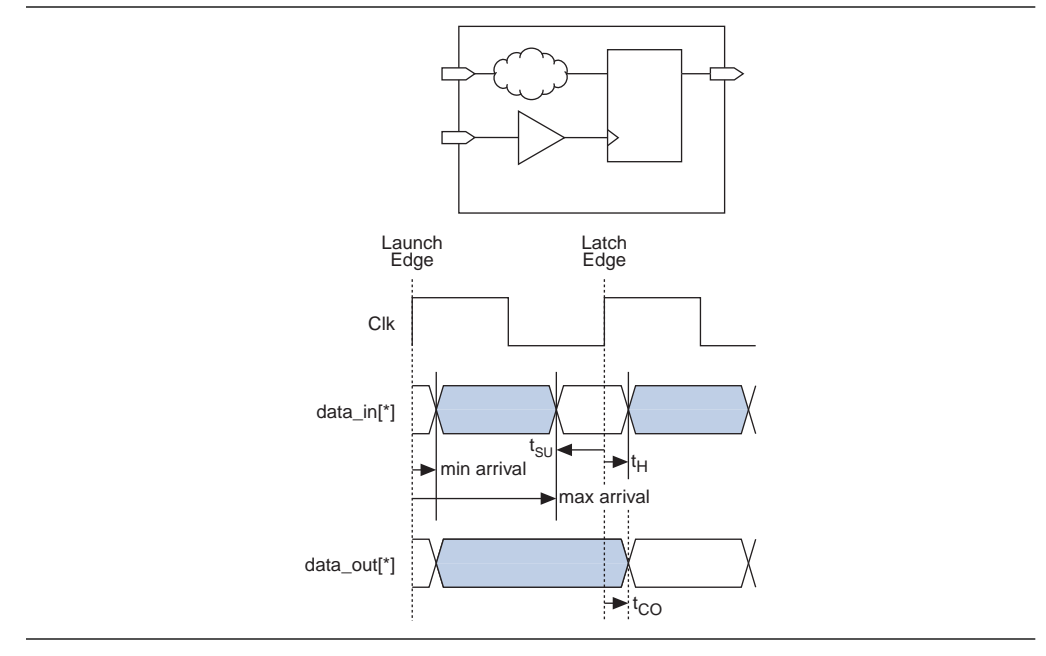

[Example](#page-21-2) 1–16 shows the constraints for  $t_{\text{SU}}$ ,  $t_{\text{H}}$ , and  $t_{\text{CO}}$ .

<span id="page-21-2"></span>**Example 1–16.**  $t_{\text{SU}}$ ,  $t_{\text{H}}$ , and  $t_{\text{CO}}$  Constraints

```
#Specify the clock period
set period 10.000
#Specify the required tSU
set tSU 1.250
#Specify the required tH
set tH 0.750
#Specify the required tCO
set tCO 0.4
#create a clock 10ns
create_clock -period $period -name clk [get_ports sys_clk]
#create the associated virtual input clock
create clock -period $period -name virt clk
set_input_delay -clock virt_clk \
   -max [expr $period - $tSU] \
   [get_ports {data_in[*]}]
set_input_delay -clock virt_clk \
   -min $tH \setminus[get_ports {data_in[*]}]
set_output_delay -clock virt_clk \
   -max [expr $period - $tCO] \
   [get_ports {data_out[*]}]
```
## <span id="page-21-0"></span>**Exceptions**

This section contains the following topics:

- ["Multicycle Exceptions"](#page-21-1)
- ["False Paths" on page](#page-23-0) 1–20

#### <span id="page-21-1"></span>**Multicycle Exceptions**

The constraints described in this section are create\_clock and set multicycle path.

By default, the TimeQuest analyzer uses a single-cycle analysis to determine both the setup and hold relationship of any register-to-register path. This results in the most restrictive setup and hold requirements. However, multicycle exceptions can be used to relax the setup or hold relationship of any register-to-register path. [Figure](#page-22-0) 1–15 shows a simple register-to-register path.

<span id="page-22-0"></span>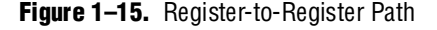

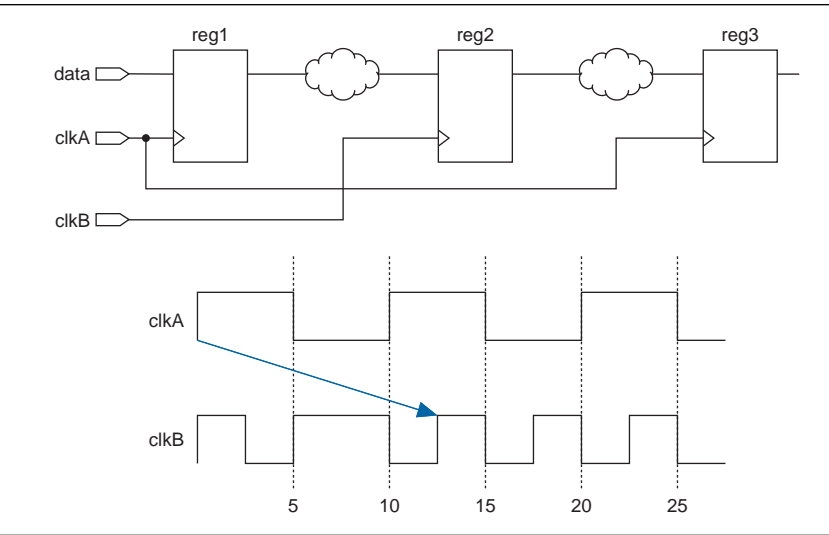

Multicycles can be applied to clock-to-clock transfers or to individual registers. Applying multicycles to clock-to-clock transfers affects all the specified setup or hold relationships of the target clocks of register-to-register paths fed by the source and destination clocks. [Example](#page-22-1) 1–17 shows a multicycle constraint.

```
Example 1–17. Multicycle Clock-to-Clock
```

```
create_clock -period 10 [get_ports clkA]
create_clock -period 5 [get_ports clkB]
set_multicycle_path -from [get_clocks {clkA}] -to [get_clocks {clkB}] -setup -end 2
```
In [Example](#page-22-1) 1–17, the setup relationship is relaxed by an additional destination clock period for any register-to-register path where the source clock is clkA and the destination clock is clkB. This results in registers reg1 and reg2 having a setup relationship of 12.5 ns instead of the default 5 ns. The setup relationship between registers reg2 and reg3 is not affected by the multicycle.

Applying multicycles to individual registers affects only the specified registers setup or hold relationship. [Example](#page-22-2) 1–18 shows the constraints for applying multicycles to individual registers.

<span id="page-22-2"></span>**Example 1–18.** Multicycle Register-to-Register

```
create_clock -period 10 [get_ports clkA]
create_clock -period 5 [get_ports clkB]
set_multicycle_path -from [get_pins \{reg1|q\}] -to [get_pins \{reg2|d\}] -setup -end 2
```
In [Example](#page-22-2) 1–18, the setup relationship is relaxed by an additional destination clock period for the register-to-register path from register reg1 to register reg2. This results in registers reg1 and reg2 having a setup relationship of 12.5 ns instead of the default 5 ns. The setup relationship between registers reg2 and reg3 is not affected by the multicycle.

For more information about the types of multicycle exceptions available in the TimeQuest analyzer, refer to the *[Best Practices for](http://www.altera.com/literature/hb/qts/qts_qii53024.pdf)* t*he TimeQuest Timing Analyzer* chapter in volume 3 of the *Quartus II Handbook*.

### <span id="page-23-0"></span>**False Paths**

The constraints described in this section are create\_clock and set\_false\_path.

You do not need to analyze timing on all paths. Synchronization of non-critical paths can be removed or cut from timing analysis. When you declare non-critical paths, the Quartus II Fitter can focus on the optimization of critical paths and can reduce overall compilation time. [Figure](#page-23-2) 1–16 shows a simple register-to-register design where you can cut the path from register reg1 to register reg2.

<span id="page-23-2"></span>**Figure 1–16.** Register-to-Register Path

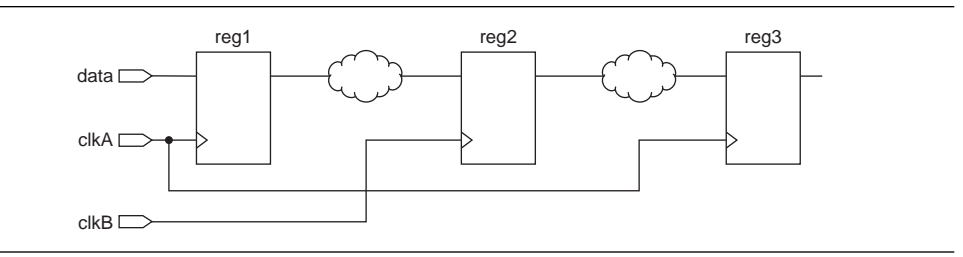

False paths can be applied either to clock-to-clock transfers or to individual registers. Applying false paths to clock-to-clock transfers cuts all paths between the target clocks. [Example](#page-23-1) 1–19 shows the constraints for applying false paths.

<span id="page-23-1"></span>**Example 1–19.** False Path Clock-to-Clock

```
create_clock -period 10 [get_ports clkA]
create_clock -period 5 [get_ports clkB]
set_false_path -from [get_clocks {clkA}] -to [get_clocks {clkB}]
```
In [Example](#page-23-1) 1–19, the path is cut and not analyzed by the TimeQuest analyzer for any register-to-register path where the source clock is clkA and the destination clock is clkB. This does not affect register-to-register paths where the source register is clocked by clkB and the destination register is clocked by clkA.

For [Example](#page-23-1) 1-19, the set\_false\_path command cuts paths from clock clkA to clkB. The command does not cut paths from clkB to clkA. To cut paths from clkB to clkA, an additional set\_false\_path command must be applied (for example, set\_false\_path -from clkB -to clkA). Alternatively, you can use set\_clock\_groups to cut paths from clkA to clkB and from clkB to clkA with one command.

For more information about the set\_clock\_groups command, refer to Set Clock *[Groups Dialog Box \(set\\_clock\\_groups\)](http://quartushelp.altera.com/current/mergedProjects/tafs/tafs/tcl_pkg_sdc_ver_1.5_cmd_set_clock_groups.htm)* in Quartus II Help.

Applying false paths to individual registers cuts only the path specified. [Example](#page-24-2) 1–20 shows the constraints for this.

<span id="page-24-2"></span>**Example 1–20.** False Path Register-to-Register

```
create_clock -period 10 [get_ports clkA]
create_clock -period 5 [get_ports clkB]
set_false_path -from [get_pins {reg1|q}] -to [get_pins {reg2|d}]
```
In [Example](#page-24-2) 1–20, the register-to-register path from register reg1 to register reg2 is cut. All other paths remain unaffected.

## <span id="page-24-0"></span>**Miscellaneous**

This section contains the following topics:

- ["JTAG Signals"](#page-24-1)
- ["Input and Output Delays with Multiple Clocks" on page](#page-25-0) 1–22
- ["Clock Enable Multicycle" on page](#page-29-0) 1-26

### <span id="page-24-1"></span>**JTAG Signals**

The constraints described in this section are create\_clock, set\_input\_delay, and set\_output\_delay.

Many in-system debugging tools use the JTAG interface in Altera FPGAs. When you debug your design with the JTAG interface, the JTAG signals TCK, TMS, TDI, and TDO are implemented as part of the design. Because of this, the TimeQuest analyzer flags these signals as unconstrained when an unconstrained path report is generated. [Table](#page-24-3) 1–1 shows the JTAG signals that might appear as unconstrained.

<span id="page-24-3"></span>**Table 1–1.** JTAG Signals

| Signal Name         | <b>Description</b>                     |
|---------------------|----------------------------------------|
| altera reserved tck | JTAG test clock input port             |
| altera reserved tms | JTAG test mode select input port       |
| altera reserved tdi | JTAG test data input line input port   |
| altera reserved tdo | JTAG test data output line output port |

You can constrain the JTAG signals by applying the SDC commands in [Example](#page-25-1) 1–21.

```
Example 1–21. JTAG Signal Constraints
```

```
#JTAG Signal Constraints
#constrain the TCK port
create_clock \
-name tck \
-period "10MHz" \
[get_ports altera_reserved_tck]
#cut all paths to and from tck
set_clock_groups -exclusive -group [get_clocks tck]
#constrain the TDI port
set_input_delay \
-clock tck \
20 \sqrt{ }[get_ports altera_reserved_tdi]
#constrain the TMS port
set_input_delay \
-clock tck \
20 \sqrt{ }[get_ports altera_reserved_tms]
#constrain the TDO port
set_output_delay \
-clock tck \
20 \sqrt{ }[get_ports altera_reserved_tdo]
```
## <span id="page-25-0"></span>**Input and Output Delays with Multiple Clocks**

The constraints described in this section are create\_clock, create\_generated\_clock, set\_clock\_groups, set\_clock\_latency, set\_input\_delay, and set\_output\_delay.

These constraints provide both a primary and secondary clock. The primary clock acts as the main clock and the secondary clock may act as a redundant clock at a slower speed. [Figure](#page-25-2) 1–17 shows an example of this setup.

<span id="page-25-2"></span>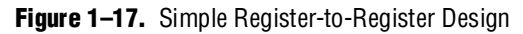

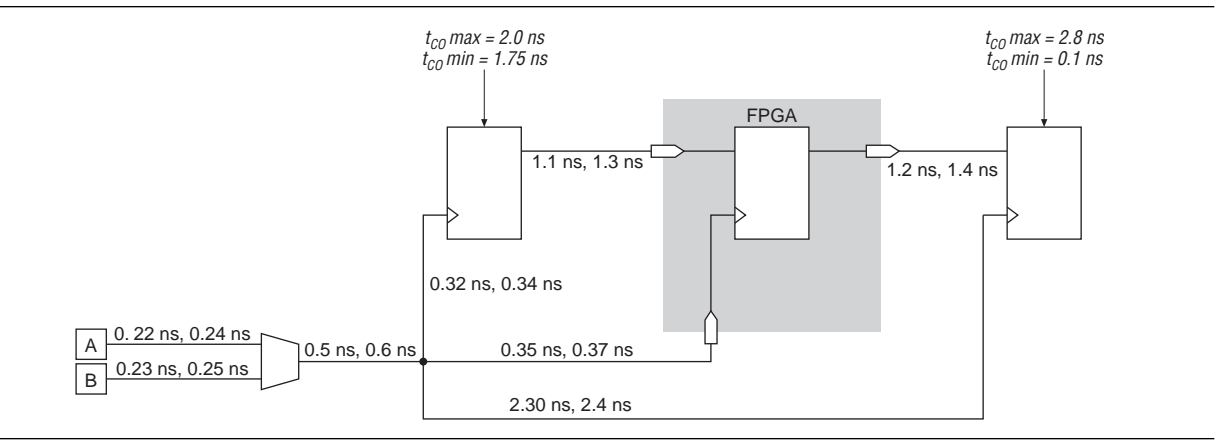

[Example](#page-26-0) 1–22 shows the command for input delay with multiple clocks.

<span id="page-26-0"></span>**Example 1–22.** Input Delay with Multiple Clocks (Part 1 of 4)

```
#########################
# Create all the clocks #
#########################
# Create variables for the clock periods.
set PERIOD_CLK_A 10.000
set PERIOD_CLK_B 7.000
# Create the clk_a clock which will represent the clock
# that routes to the FPGA.
create_clock \
   -name {clk_a} \ \-period \
   $PERIOD_CLK_A \
   [get_ports {clk}]
# Create the clk b clock which will represent the clock
# that routes to the FPGA.
# Note the -add is needed because this is the second clock
# that has the same 'clk' port as a target.
create_clock \
   -name {clk_b} \ \-period $PERIOD_CLK_B \
   [get_ports {clk}] \
   -add
# Create a virtual clock which will represent the clock 
# that routes to the external source device when clk_a is
# selected a the external mux.
create_clock \
   -name virtual_source_clk_a \
   -period $PERIOD_CLK_A
# Create a virtual clock which will represent the clock 
# that routes to the external source device when clk_b is
# selected a the external mux.
create_clock \
   -name virtual_source_clk_b \
   -period $PERIOD_CLK_B
# Create a virtual clock which will represent the clock 
# that routes to the external destination device when clk_a
# is selected a the external mux.
create_clock \
   -name virtual dest clk a \backslash-period $PERIOD_CLK_A
# Create a virtual clock which will represent the clock 
# that routes to the external destination device when clk_b
# is selected a the external mux.
create_clock \
   -name virtual_dest_clk_b \
   -period $PERIOD_CLK_B
```

```
Example 1–22. Input Delay with Multiple Clocks (Part 2 of 4)
```

```
##########################################
# Cut clock transfers that are not valid #
##########################################
# Cut this because virtual_source_clk_b can not be clocking
# the external source device at the same time that clk_a is
# clocking the FPGA.
set_clock_groups -exclusive \
   -group \{clk_a\} \setminus-group {virtual_source_clk_b}
# Cut this because virtual_source_clk_a can not be clocking
# the external source device at the same time that clk_b is
# clocking the FPGA.
set_clock_groups -exclusive \
   -group {clk_b} \ \-group {virtual_source_clk_a}
# Cut this because virtual_dest_clk_b can not be clocking
# the external destination device at the same time that
# clk_a is clocking the FPGA.
set_clock_groups -exclusive \
   -group \{c1k_a\}-group {virtual_dest_clk_b}
# Cut this because virtual_dest_clk_a can not be clocking
# the external destination device at the same time that
# clk_b is clocking the FPGA
set_clock_groups -exclusive \
   -group {clk_b} \
   -group {virtual_dest_clk_a}
########################################
# Define the latency of all the clocks #
########################################
# Since TimeQuest does not know what part of the clock
# latency is common we must simply remove the common part
# from the latency calculation. For example when
# calculating the latency for virtual_source_clk_a we must
# ignore the 220ps,240ps route and the 500ps/600ps mux 
# delay if we want to remove the common clock path 
# pessimism.
#
# Define fastest and slowest virtual_source_clk_a path to 
# the external source device.
set_clock_latency -source \
   -early .320[get_clocks virtual_source_clk_a]
set_clock_latency -source \
   -late .340 \ \backslash[get_clocks virtual_source_clk_a]
# Define fastest and slowest virtual source clk b path to
# the external source device.
set_clock_latency -source \
   -early .320[get_clocks virtual_source_clk_b]
set_clock_latency -source \
    -late .340 \setminus[get_clocks virtual_source_clk_b]
# Define fastest and slowest clk_a path to the FPGA.
set_clock_latency -source \
   -early .350 \setminus[get_clocks clk_a]
set_clock_latency -source \
   -late .370 \
   [get_clocks clk_a]
```

```
Example 1–22. Input Delay with Multiple Clocks (Part 3 of 4)
```

```
# Define fastest and slowest clk b path to the FPGA.
set_clock_latency -source \
   -early .350 \
   [get_clocks clk_b]
set_clock_latency -source \
   -late .370 \
   [get_clocks clk_b]
# Define fastest and slowest virtual_dest_clk_a path to
# the external destination device.
set_clock_latency -source \
   -early 2.3 \setminus[get_clocks virtual_dest_clk_a]
set_clock_latency -source \
   -late 2.4 \backslash[get_clocks virtual_dest_clk_a]
# Define fastest and slowest virtual_dest_clk_b path to
# the external destination device.
set_clock_latency -source \
   -early 2.3 \setminus[get_clocks virtual_dest_clk_b]
set_clock_latency -source \
   -late 2.4 \
   [get_clocks virtual_dest_clk_b]
#####################################
# Constrain the input port 'datain' #
#####################################
# This Tco is the min/max value of the Tco for the
# external module.
set Tco_max 2.0
set Tco_min 1.75
# Td is the min/max trace delay of datain from the
# external device
set Td_min 1.1
set Td_max 1.3
# Calculate the input delay numbers
set input_max [expr $Td_max + $Tco_max]
set input_min [expr $Td_min + $Tco_min]
# Create the input delay constraints when clk_a is selected
set_input_delay \
   -clock virtual_source_clk_a \
   -max $input_max \
   [get_ports datain]
set_input_delay \
   -clock virtual_source_clk_a \
   -min $input_min \
   [get_ports datain]
# Create the input delay constraints when clk_b is selected
set_input_delay \
   -clock virtual_source_clk_b \
   -max $input_max \
   [get_ports datain] \
   -add_delay
set_input_delay \
   -clock virtual_source_clk_b \
   -min $input_min \
   [get ports datain] \setminus-add_delay
```

```
#######################################
# Constrain the output port 'dataout' #
#######################################
# This Tsu/Th is the value of the Tsu/Th for the external 
# device.
set Tsu 2.8
set Th 0.1
# This is the min/max trace delay of dataout to the 
# external device.
set Td_min 1.2
set Td_max 1.4
# Calculate the output delay numbers
set output_max [expr $Td_max + $Tsu]
set output_min [expr $Td_min - $Th]
# Create the output delay constraints when clk_a is
# selected.
set_output_delay \
   -clock virtual_dest_clk_a \
   -max $output_max \
   [get_ports dataout]
set_output_delay \
   -clock virtual_dest_clk_a \
   -min $output min \
   [get_ports dataout]
# Create the output delay constraints when clk_b is
# selected.
set_output_delay \
   -clock virtual_dest_clk_b \
   -max $output_max \
   [get_ports dataout] \
   -add_delay
set_output_delay \
   -clock virtual_dest_clk_b \
   -min $output_min \
   [get ports dataout] \
   -add_delay
```
**Example 1–22.** Input Delay with Multiple Clocks (Part 4 of 4)

#### <span id="page-29-0"></span>**Clock Enable Multicycle**

The constraints described in this section are create clock, set\_multicycle\_path, and get\_fanouts.

You can specify multicycles based on the enabled ports of registers with clock enabled multicycles. For example, [Figure](#page-30-0) 1–18 shows a simple circuit where register enable\_reg is used to create a registered enabled signal for registers din\_a\_reg[7..0], din\_b\_reg[7..0], din\_x\_reg[7..0], din\_y\_reg[7..0], a\_times\_b, and x\_times\_y.

The enable register enable\_reg generates an enable pulse that is two times the clock period of the register; therefore, a multicycle exception must be applied for the correct analysis. You must apply a multicycle setup of 2 and a multicycle hold of 1 to the enable-driven register fed by the register enable\_reg. The multicycle exception is applied only to register-to-register paths where the destination register is controlled by enable\_reg. To accomplish this, you can apply the set\_multicycle\_path exception to all enable-driven registers. This can be tedious, because all enable-driven registers must be specified. You can also use the combination of set\_multicycle\_path and get\_fanouts, as shown in [Example](#page-30-1) 1–23.

<span id="page-30-0"></span>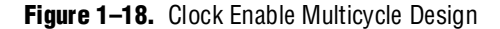

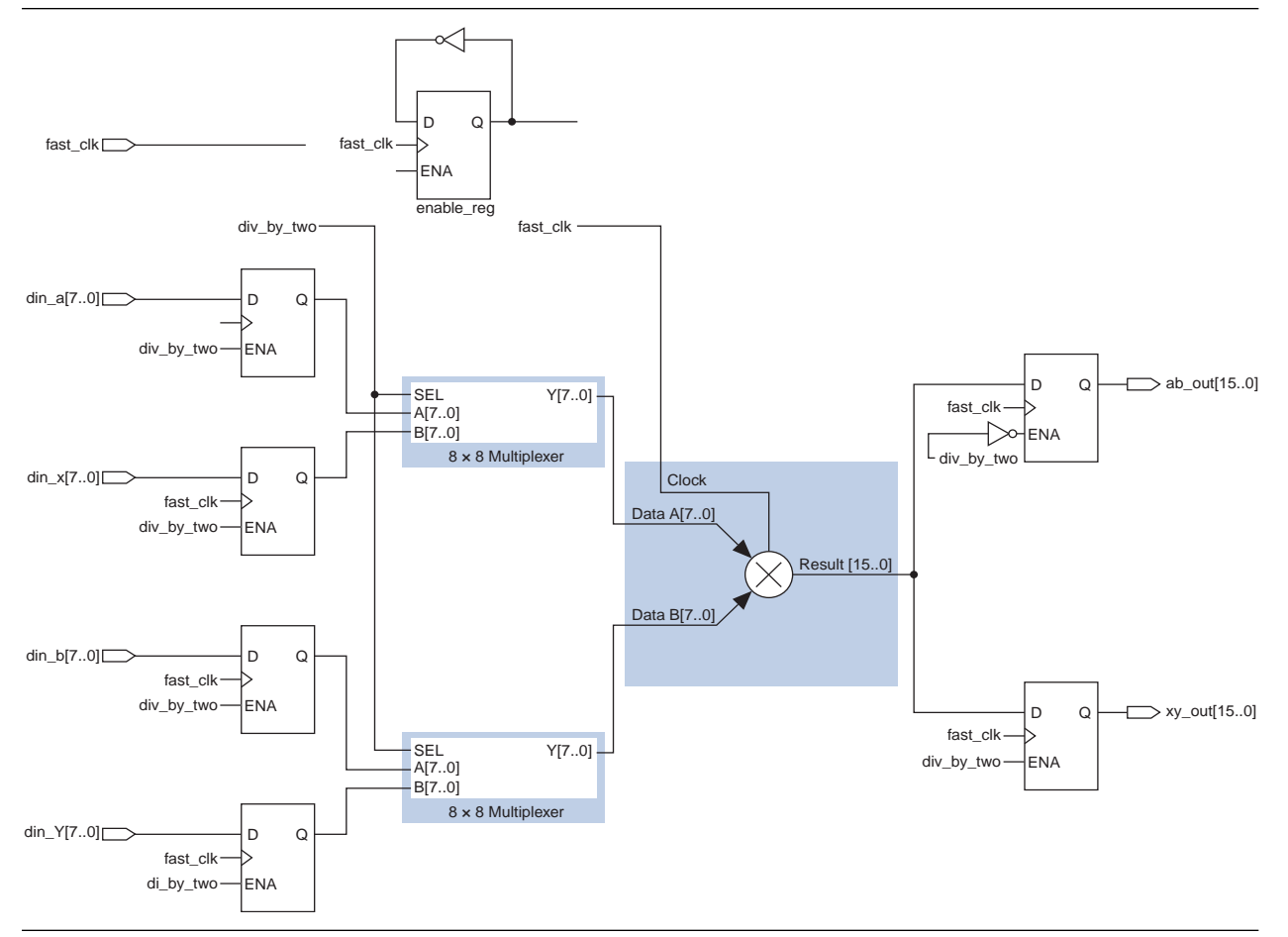

#### <span id="page-30-1"></span>**Example 1–23.** Clock Enable Multicycle Constraints

#Setup multicycle of 2 to enabled driven destination registers set\_multicycle\_path 2 -to [get\_fanouts [get\_pins enable\_reg|q\*]  $\setminus$ -through [get\_pins -hierarchical \*|\*ena\*]] -end -setup

#Hold multicycle of 1 to enabled driven destination registers set\_multicycle\_path 1 -to [get\_fanouts [get\_pins enable\_reg|q\*] \ -through [get\_pins -hierarchical \*|\*ena\*]] -end -hold

The target of the set\_multicycle\_path exception is limited to all fan-outs of the enable\_reg register that feed the enable port of a register. Use the following option:

[get\_fanouts [get\_pins enable\_reg|q\*] -through [get\_pins -hierarchical \*|\*ena\*]]

[Table](#page-31-0) 1–2 shows the new setup and hold relationships of all enable-driven register-to-register paths in the design after the multicycle exceptions have been applied.

| <b>Source Register</b>             | <b>Destination Register</b>                                   | <b>Setup Relationship</b>    | <b>Hold Relationship</b>     |
|------------------------------------|---------------------------------------------------------------|------------------------------|------------------------------|
| din $a[*]$                         | din a req $[*]$                                               | $2 \times$ (latch edge time) | $1 \times$ (latch edge time) |
| din $x[*]$                         | $\dim_{X\_reg}[*]$                                            | $2 \times$ (latch edge time) | $1 \times$ (latch edge time) |
| din $b[*]$                         | din_b_reg[*]                                                  | $2 \times$ (latch edge time) | $1 \times$ (latch edge time) |
| $\dim_y[*]$                        | din $y$ req[ $*$ ]                                            | $2 \times$ (latch edge time) | $1 \times$ (latch edge time) |
| $fast\_mult: mult \nightharpoonup$ | a times $b[*]$                                                | $2\times$ (latch edge time)  | $1 \times$ (latch edge time) |
| $fast\_mult: mult \, \cdot \,$     | x_times_y[*]                                                  | $2\times$ (latch edge time)  | $1 \times$ (latch edge time) |
| enable req                         | $din_a_reg[*], din_b_reg[*],$<br>$a_times_b[*], x_times_y[*]$ | $2 \times$ (latch edge time) | $1 \times$ (latch edge time) |

<span id="page-31-0"></span>**Table 1–2.** Setup and Hold Relationships for Enable-Driven Registers

[Table](#page-31-0) 1–2 shows the setup and hold relationships that start at the enable\_reg register and end at any enable-driven register at 2 and 1, respectively. If these paths do not require the setup and hold relationship to be modified, you can use the following multicycle exceptions to apply the original relationships:

```
set_multicycle_path 1 -from [get_pins enable_reg|q*] -end -setup
set_multicycle_path 0 -from [get_pins enable_reg|q*] -end -hold
```
**for more information about multicycle exceptions, refer to the** *[Best Practices for](http://www.altera.com/literature/hb/qts/qts_qii53024.pdf) the TimeQuest Timing Analyzer* chapter in volume 3 of the *Quartus II Handbook*.

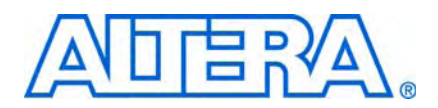

## <span id="page-32-1"></span>**Revision History**

<span id="page-32-0"></span>[Table](#page-32-3) 1 displays the revision history for the chapters in this user guide.

<span id="page-32-3"></span>**Table 1.** Document Revision History

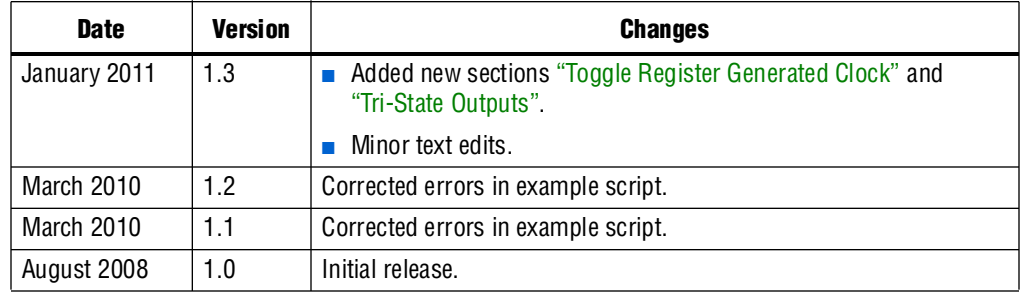

## **How to Contact Altera**

For the most up-to-date information about Altera products, refer to [Table](#page-32-4) 2.

<span id="page-32-4"></span>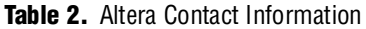

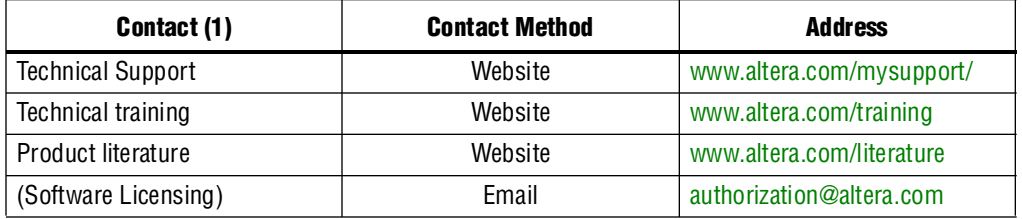

**Note to [Table](#page-32-4) 2:**

(1) You can also contact your local Altera sales office or sales representative.

## <span id="page-32-2"></span>**Typographic Conventions**

This document uses the typographic conventions shown in [Table](#page-32-5) 3.

<span id="page-32-5"></span>**Table 3.** Typographic Conventions (Part 1 of 2)

| <b>Visual Cues</b>       | <b>Meaning</b>                                                                                                    |
|--------------------------|----------------------------------------------------------------------------------------------------|
| Bold Type with Initial   | Command names, dialog box titles, checkbox options, and dialog box options are shown in bold,                                                                                                    |
| <b>Capital Letters</b>   | initial capital letters. Example: Save As dialog box.                                                                                                    |
| bold type                | External timing parameters, directory names, project names, disk drive names, filenames, filename<br>extensions, and software utility names are shown in bold type. Examples: $f_{\text{max}}$ , <b>\qdesigns</b> directory,<br>d: drive, chiptrip.gdf file. |
| Italic Type with Initial | Document titles are shown in italic type with initial capital letters. Example: AN 75: High-Speed                                                                                                    |
| <b>Capital Letters</b>   | <b>Board Design.</b>                                                                                                    |

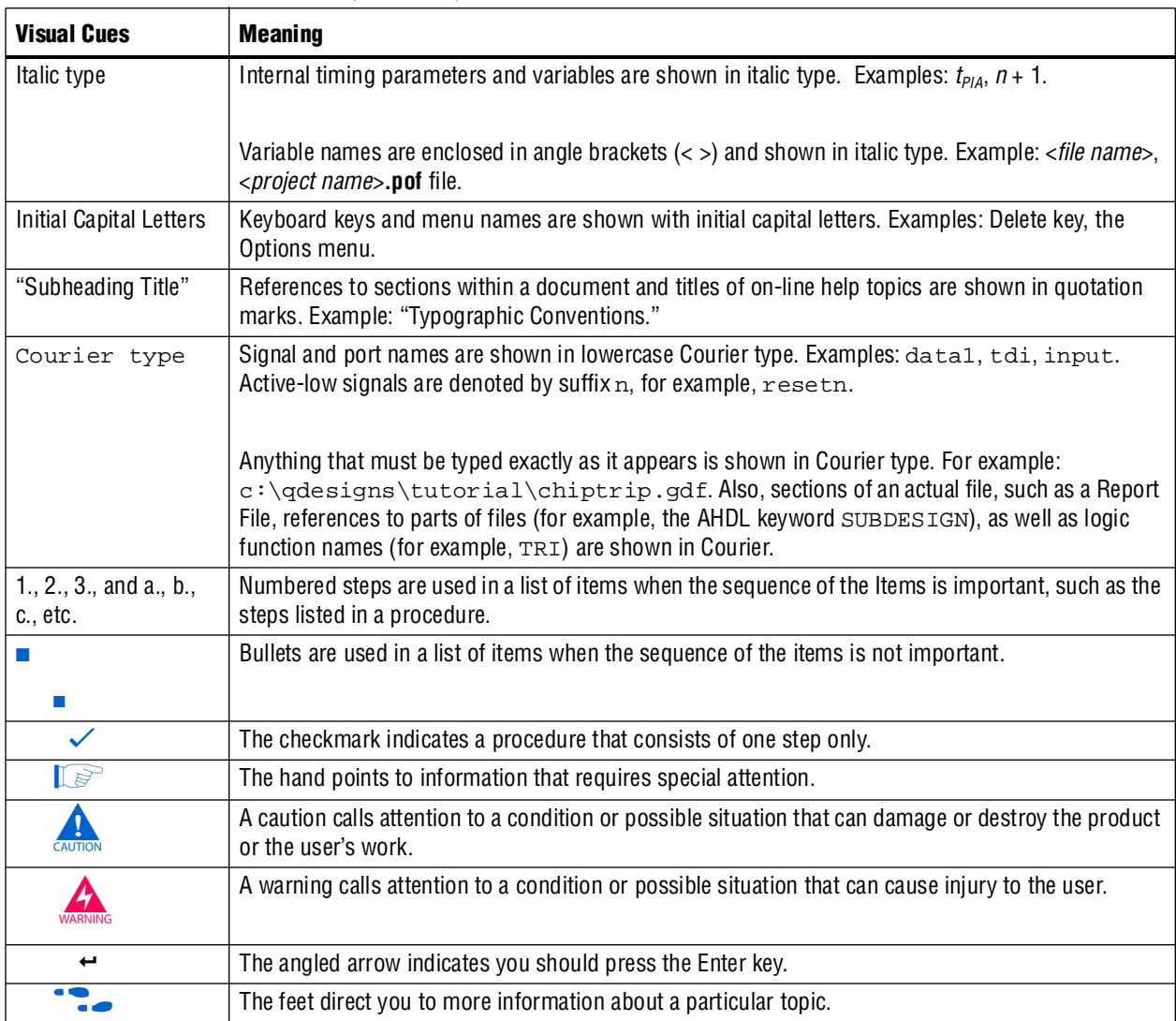

#### **Table 3.** Typographic Conventions (Part 2 of 2)